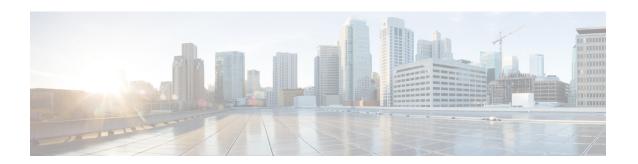

# Cisco Nexus 7000 Series NX-OS High Availability Commands

Cisco NX-OS is a resilient operating system that is specifically designed for high availability at the network, system, and process level. For more information about high availability (HA) concepts and features for Cisco NX-OS devices, see the *Cisco Nexus 7000 Series NX-OS High Availability and Redundancy Guide*.

This chapter describes the Cisco Nexus 7000 Series NX-OS high availability commands.

# clear bootvar log

To delete the boot variable log, use the **clear bootvar log** command.

clear bootvar log

**Syntax Description** This command has no arguments or keywords.

**Defaults** None

Command Modes Any command mode

SupportedUserRoles network-admin

| Comm | and | Histor | <b>5</b> 7 |
|------|-----|--------|------------|
|      |     |        |            |

| Release | Modification                 |
|---------|------------------------------|
| 4.0(1)  | This command was introduced. |

**Usage Guidelines** 

This command does not require a license.

Examples

This example shows how to delete the boot variable log:

switch# clear bootvar log

switch#

| Command            | Description                             |
|--------------------|-----------------------------------------|
| show boot          | Displays all configured boot variables. |
| show boot variable | Displays the boot variable names.       |

## clear cores

To delete core dump files of a virtual device context (VDC) from the logflash, use the **clear cores** command.

clear cores archive file file-name

#### **Syntax Description**

| archive        | Specifies all core dump files for a VDC from the logflash on the module. |
|----------------|--------------------------------------------------------------------------|
| file file-name | Specifies the file on the logflash that needs to be deleted.             |

Defaults

None

**Command Modes** 

Any command mode

Supported/SeiRoles

network-admin

#### **Command History**

| Release | Modification                 |
|---------|------------------------------|
| 4.0(1)  | This command was introduced. |

#### **Usage Guidelines**

This command does not require a license.

#### Examples

This example shows how to delete core dump files of a VDC from the logflash:

switch(config) # clear cores archive
switch(config) #

| Command    | Description                                                 |
|------------|-------------------------------------------------------------|
| show cores | Displays core dump files of a virtual context device (VDC). |

## clear xbar-driver

To delete the crossbar-related information, use the **clear x-bar driver** command.

clear xbar-driver [xbar xbar-number | local xbar counter]

#### **Syntax Description**

| <b>xbar</b><br>xbar-number | (Optional) Specifies the crossbar number. The range is from 1 to 5.      |
|----------------------------|--------------------------------------------------------------------------|
| local xbar<br>counter      | (Optional) Specifies the crossbar slot number. The range is from 1 to 4. |

Defaults

None

**Command Modes** 

Any command mode

Supported/SeiRoles

network-admin

#### **Command History**

| Release | Modification                 |
|---------|------------------------------|
| 4.0(1)  | This command was introduced. |

#### **Usage Guidelines**

This command does not require a license.

#### **Examples**

This example shows how to delete the crossbar-related information:

switch# clear xbar-driver xbar 2 inst 1 counters port\_num 1 all switch#

| Command                             | Description                                                 |
|-------------------------------------|-------------------------------------------------------------|
| show module fabric                  | Displays information about the module fabric.               |
| show hardware<br>fabric-utilization | Displays information about the hardware fabric utilization. |

### hardware fabric crc

To enable internal CRC detection and isolation functionality, use the **hardware fabric crc** command in configuration mode. To disable this functionality, use the **no** form of the command.

hardware fabric crc [threshold threshold-count]

no hardware fabric crc

#### **Syntax Description**

*threshold-count* Specifies the threshold count, taken over a 24-hour period, consecutively. The range is 1 to 100.

#### Defaults

3, over a 24-hour period

#### **Command Modes**

Configuration mode

#### **Command History**

| Release | Modification                 |
|---------|------------------------------|
| 8.4(1)  | This command was introduced. |

#### **Usage Guidelines**

None

#### **Examples**

The following example shows how to enable internal CRC error detection and isolation:

switch# config terminal

switch(config)# hardware fabric crc threshold 100

The following example shows how to disable internal CRC error detection and isolation:

switch# config terminal

switch(config)# no hardware fabric crc

| Command                             | Description                                                 |
|-------------------------------------|-------------------------------------------------------------|
| show module fabric                  | Displays information about the module fabric.               |
| show hardware<br>fabric-utilization | Displays information about the hardware fabric utilization. |

### out-of-service

To power off a supervisor module in the Cisco NX-OS software, use the **out-of-service** command.

out-of-service module module-number

#### **Syntax Description**

| module        | Specifies an I/O module.                  |
|---------------|-------------------------------------------|
| module-number | Module number. The range is from 1 to 18. |

Defaults

None

**Command Modes** 

Global configuration mode

Supported/SerRoles

network-admin vdc-admin

#### **Command History**

| i) | Release | Modification                     |
|----|---------|----------------------------------|
|    | 5.2(1)  | Removed the <b>xbar</b> keyword. |
|    | 4.0(1)  | This command was introduced.     |

#### **Usage Guidelines**

This command is not supported on line card modules. For line card modules, use the **poweroff** command.

You can use the **out-of-service** command only in the default virtual device context (VDC).

Use this command to safely remove a module from service in the software. Before bringing a module back into service, you must remove the physical hardware module from the chassis and reinsert it.

This command does not require a license.

#### **Examples**

This example shows how to take a supervisor module out of service:

switch# configure terminal

switch(config)# out-of-service module 3

| Command       | Description                                                                |
|---------------|----------------------------------------------------------------------------|
| poweroff      | Shuts down a supervisor of a line card module in the Cisco NX-OS software. |
| reload module | Reloads a module in a device.                                              |

# poweroff

To power off a supervisor of a line card module in the Cisco NX-OS software, use the **poweroff** command.

poweroff {module module-number | xbar xbar-number}

#### **Syntax Description**

| module module-number | Specifies an I/O module. The range is from 1 to 18.  |
|----------------------|------------------------------------------------------|
| xbar xbar-number     | Specifies a fabric module. The range is from 1 to 5. |

Defaults

None

**Command Modes** 

Global configuration mode

Supported/SeiRoles

network-admin vdc-admin

#### **Command History**

| Release | Modification                 |
|---------|------------------------------|
| 5.2(1)  | This command was introduced. |

#### **Usage Guidelines**

This command does not require a license.

#### **Examples**

This example shows how to take a supervisor module out of service:

switch# configure terminal
switch(config)# poweroff module 5

| Command        | Description                                                 |
|----------------|-------------------------------------------------------------|
| out-of-service | Shuts down a supervisor module in the Cisco NX-OS software. |
| reload module  | Reloads a module in a device.                               |

## power redundancy-mode

To configure the power supply redundancy mode, use the **power redundancy-mode** command. To disable the power redundancy mode, use the **no** form of this command.

power redundancy-mode {combined | insrc-redundant | ps-redundant | redundant}

no power redundancy-mode {combined | insrc-redundant | ps-redundant | redundant}

#### **Syntax Description**

| combined        | Specifies the combined power supply mode.    |
|-----------------|----------------------------------------------|
| insrc-redundant | Specifies the input source redundancy mode.  |
| ps-redundant    | Specifies the power support redundancy mode. |
| redundant       | Specifies the full redundancy mode.          |

#### Defaults

#### ps-redundant

#### **Command Modes**

Global configuration

#### Supported SerRoles

network-admin

#### **Command History**

| Release | Modification                 |
|---------|------------------------------|
| 4.0(1)  | This command was introduced. |

#### Usage Guidelines

You can use the **power redundancy-mode** command only in the default virtual device context (VDC).

You can configure the power supplies with the following modes:

- Combined mode—This mode does not provide power redundancy. The available power for this mode is the total power capacity of all power supplies.
- Power supply redundancy mode—This mode provides an extra power supply in case an active power supply goes down. With this mode, the power supply that can supply the most power operates in the standby mode. The other one or two power supplies are active. The available power is the amount of power provided by the active power supply units.
- Input source redundancy mode—This mode uses two electrical grids, each one powering a half module within each power supply. If one power grid goes down, each power supply continues to draw power through its other half module. The available power is the amount of power by the lesser of the two grids through the power supplies.
- Full redundancy mode—This mode combines power supply redundancy and input source
  redundancy, which means that the chassis has an extra power supply and each half of each power
  supply is connected to one electrical grid while the other half of each power supply is connected to
  the other electrical grid. The available power is the lesser of the available power for power supply
  mode and input source mode.

This command does not require a license.

#### Examples

This example shows how to configure the power supply redundancy mode:

switch# configure t

switch(config)# power redundancy-mode redundant

This example shows how to disable the power supply redundancy mode:

switch# configure t

switch(config)# no power redundancy-mode redundant

| Command          | Description                                                 |
|------------------|-------------------------------------------------------------|
| show environment | Displays information about the device hardware environment. |

## reload module

To reload a module in the device, use the **reload module** command.

reload module slot [force-dnld]

| <b>Syntax</b> | Descri | ption     |
|---------------|--------|-----------|
| ~ , II C C    | Descri | D 61 0 11 |

| slot       | Chassis slot number. The slot range depends on the system. |
|------------|------------------------------------------------------------|
| force-dnld | (Optional) Forces the download of software to the module.  |

Defaults

None

**Command Modes** 

Any command mode

Supported/SeiRoles

network-admin

#### **Command History**

| Release | Modification                 |
|---------|------------------------------|
| 4.0(1)  | This command was introduced. |

#### **Usage Guidelines**

You can use the **reload module** command only in the default virtual device context (VDC).

To display information about the hardware on your device, use the **show hardware** command.

This command does not require a license.

#### Examples

This example shows how to reload a module:

switch# reload module 2

| Command     | Description                                                        |
|-------------|--------------------------------------------------------------------|
| show module | Displays the fabric modules in the Cisco Nexus 7000 Series switch. |

### show boot

To display the boot variables in the startup configuration, use the **show boot** command.

#### show boot

**Syntax Description** 

This command has no arguments or keywords.

Defaults

None

**Command Modes** 

Any command mode

**SupportedUserRoles** 

network-admin network-operator vdc-admin vdc-operator

#### **Command History**

| Release | Modification                 |
|---------|------------------------------|
| 4.2     | This command was introduced. |

#### **Usage Guidelines**

This command does not require a license.

#### Examples

This example shows how to display the boot variables in the startup configuration:

```
switch# show boot
Current Boot Variables:
```

sup-1

kickstart variable = bootflash:/n7000-s1-kickstart.4.1.5.gbin.S1
system variable = bootflash:/n7000-s1-dk9.4.1.5.gbin.S1
sup-2

sup-2

kickstart variable = bootflash:/n7000-s1-kickstart.4.1.5.gbin.S1
system variable = bootflash:/n7000-s1-dk9.4.1.5.gbin.S1
No module boot variable set

Boot Variables on next reload:

sup-1

kickstart variable = bootflash:/n7000-s1-kickstart.4.1.5.gbin.S1
system variable = bootflash:/n7000-s1-dk9.4.1.5.gbin.S1
sup-2

sup-2
kickstart variable = bootflash:/n7000-s1-kickstart.4.1.5.gbin.S1
system variable = bootflash:/n7000-s1-dk9.4.1.5.gbin.S1
No module boot variable set
switch(#

| Command        | Description                                                                |  |
|----------------|----------------------------------------------------------------------------|--|
| boot kickstart | Configures the boot variable for the Cisco NX-OS software kickstart image. |  |
| boot system    | Configures the boot variable for the Cisco NX-OS software system image.    |  |

## show cores

To display the system core dump files, use the **show cores** command.

show cores {vdc | vdc-all}

### **Syntax Description**

| vdc     | Specifies all core dumps for a virtual device context (VDC). |
|---------|--------------------------------------------------------------|
| vdc-all | Specifies core dumps for all VDCs.                           |

#### **Command Modes**

Any command mode

#### Supported/SeiRoles

network-admin

switch#

### **Command History**

| Release | Modification                 |
|---------|------------------------------|
| 4.0(1)  | This command was introduced. |

### **Usage Guidelines**

This command does not require a license.

#### Examples

This example shows how to display the recent system core dump file:

|   | # show cores vdc<br>Module-num | Instance-num | Process-name | PID   | Core-create-time |
|---|--------------------------------|--------------|--------------|-------|------------------|
|   |                                |              |              |       |                  |
| 1 | 5                              | 1            | cdp          | 16718 | May 21 15:36     |

| Command          | Description                                    |  |
|------------------|------------------------------------------------|--|
| show system core | Displays information about transferring cores. |  |
| system cores     | Configures the system core filename.           |  |

# show system cores

To display the core filename, use the show system cores command.

show system cores

**Syntax Description** 

This command has no arguments or keywords.

Defaults

None

**Command Modes** 

Any command mode

**Supported**UserRoles

network-admin network-operator vdc-admin vdc-operator

#### **Command History**

| Release | Modification                 |
|---------|------------------------------|
| 4.0(1)  | This command was introduced. |

### **Usage Guidelines**

To configure the system core filename, use the **show system cores** command.

This command does not require a license.

#### Examples

This example shows how to display the core filename:

switch# show system cores
Cores are transferred to slot0:
switch#

| Command      | Description                          |
|--------------|--------------------------------------|
| system cores | Configures the system core filename. |

# show system redundancy

To display the system redundancy status, use the show system redundancy command.

show system redundancy [ha] status

| $\alpha$ |     | - |     | •   |     |   |
|----------|-----|---|-----|-----|-----|---|
| 10       | nta | v | PCC | rın | tın | r |
|          |     |   |     |     |     |   |

| ha | (Optional) Displays the virtual device context (VDC) redundancy (high |
|----|-----------------------------------------------------------------------|
|    | availability) status.                                                 |

Defaults

None

**Command Modes** 

Any command mode

**SupportedUserRoles** 

network-admin network-operator vdc-admin vdc-operator

#### **Command History**

| Release | Modification                 |
|---------|------------------------------|
| 4.0(1)  | This command was introduced. |

#### **Usage Guidelines**

This command does not require a license.

#### **Examples**

This example shows how to display the system redundancy status:

switch# show system redundancy status

Redundancy mode

administrative: HA operational: None

This supervisor (sup-1)

Redundancy state: Active Supervisor state: Active

Internal state: Active with no standby

Other supervisor (sup-2)

Redundancy state: Not present

switch#

This example shows how to display the VDC redundancy status:

| switch# s. | how system redundancy ha status |                  |
|------------|---------------------------------|------------------|
| VDC No     | This supervisor                 | Other supervisor |
|            |                                 |                  |
|            | 7 ation with an atomatic        | NT / 7           |
| vdc 1      | Active with no standby          | N/A              |
| vdc 2      | Active with no standby          | N/A              |
| vdc 3      | Active with no standby          | N/A              |
| vdc 4      | N/A                             | N/A              |
| switch#    |                                 |                  |
|            |                                 |                  |

| Command          | Description                             |
|------------------|-----------------------------------------|
| system hap-reset | Enables the Supervisor Reset HA policy. |

# show system standby manual-boot

To display the status of the system standby manual boot feature, use the **show system standby** manual-boot command.

show system standby manual-boot

**Syntax Description** This command has no arguments or keywords.

**Defaults** None

Command Modes Any command mode

SupportedUseiRoles net

network-admin network-operator vdc-admin vdc-operator

**Command History** 

| Release | Modification                 |
|---------|------------------------------|
| 4.0(1)  | This command was introduced. |

**Usage Guidelines** 

This command does not require a license.

Examples

This example shows how to display the status of the system standby manual boot feature:

switch(config) # show system standby manual-boot
system standby manual-boot option is disabled
switch(config) #

| Command          | Description                             |
|------------------|-----------------------------------------|
| system hap-reset | Enables the Supervisor Reset HA policy. |

## system cores

To configure the destination for the core dumps on your system, use the **system cores** command. To revert to the default, use the **no** form of this command.

system cores {slot1:[path] | tftp://server//[path/]}filename

**no system cores** {slot1:[path] | tftp:/server//[path/]}filename

#### **Syntax Description**

| slot1    | Specifies the slot0: external file system.                                                           |
|----------|----------------------------------------------------------------------------------------------------|
| path     | (Optional) Directory path to the file. The directory names in the path are case sensitive.           |
| tftp     | Specifies a TFTP server.                                                                             |
| server   | Name or IPv4 address of the TFTP server. The server name is case sensitive.                          |
| filename | Name of the core file. The name is alphanumeric, case sensitive, and has a maximum of 32 characters. |

Defaults

None

**Command Modes** 

Any command mode

#### **Supported**UserRoles

network-admin network-operator vdc-admin vdc-operator

#### **Command History**

| Release | Modification                 |
|---------|------------------------------|
| 4.0(1)  | This command was introduced. |

#### **Usage Guidelines**

This command does not require a license.

#### **Examples**

This example shows how to configure the destination for the system core:

```
switch# config t
switch(config)# system cores slot1:core_file
switch(config)#
```

This example shows how to disable system core logging:

switch(config)# no system cores

| Command           | Description                 |
|-------------------|-----------------------------|
| show system cores | Displays the core filename. |

# system hap-reset

To enable the Supervisor Reset High Availability (HA) policy, use the **system hap-reset** command.

system hap-reset

**Syntax Description** 

This command has no arguments or keywords.

Defaults

None

**Command Modes** 

Any command mode

**Supported**UserRoles

network-admin network-operator vdc-admin vdc-operator

#### **Command History**

| Release | Modification                 |
|---------|------------------------------|
| 4.0(1)  | This command was introduced. |

#### **Usage Guidelines**

You configure switchover and high availability (HA) policies for a virtual device context (VDC) when you create the VDC.

This command does not require a license.

#### **Examples**

This example shows how to enable the Supervisor Reset HA policy:

switch(config)# system hap-reset
switch(config)#

| Command             | Description                                                       |
|---------------------|-------------------------------------------------------------------|
| system no hap-reset | Disables the heartbeat checks and reverts to the factory default. |

# system heartbeat

To enable heartbeat checks (default) and revert to the factory default, use the **system heartbeat** command. To disable heartbeat checks, use the **no** form of this command.

system heartbeat

system no heartbeat

**Syntax Description** 

This command has no arguments or keywords.

Defaults

None

**Command Modes** 

Any command mode

**SupportedUserRoles** 

network-admin network-operator vdc-admin vdc-operator

### **Command History**

| Release | Modification                 |
|---------|------------------------------|
| 4.0(1)  | This command was introduced. |

#### **Usage Guidelines**

This command does not require a license.

#### **Examples**

This example shows how to enable the heartbeat checks (default) and revert to the factory default:

switch# system heartbeat

switch#

This example shows how to disable the heartbeat checks:

switch# system no heartbeat

switch#

| Command             | Description                                                                 |
|---------------------|-----------------------------------------------------------------------------|
| system no hap-reset | Disables the heartbeat checks (default) and reverts to the factory default. |

# system no hap-reset

To disable the Supervisor Reset High Availability (HA) policy, use the **system no hap-reset** command.

system no hap-reset

**Syntax Description** 

This command has no arguments or keywords.

**Defaults** 

Disabled

**Command Modes** 

Any command mode

**Supported**UserRoles

network-admin network-operator vdc-admin vdc-operator

#### **Command History**

| Release | Modification                 |
|---------|------------------------------|
| 4.0(1)  | This command was introduced. |

### **Usage Guidelines**

You configure switchover and high availability (HA) policies for a VDC when you create the VDC.

This command does not require a license.

#### Examples

This example shows how to disable the Supervisor Reset HA policy:

switch# system no hap-reset
switch#

| Command                          | Description                              |
|----------------------------------|------------------------------------------|
| system no standby<br>manual-boot | Disables the system standby manual boot. |

# system standby manual-boot

To enable the system standby manual boot, use the **system standby manual-boot** command. To disable the system standby manual-boot option, use the **no** form of this command.

system standby manual-boot

system no standby manual-boot

**Syntax Description** 

This command has no arguments or keywords.

Defaults

None

**Command Modes** 

Any command mode

**SupportedUserRoles** 

network-admin network-operator vdc-admin vdc-operator

### **Command History**

| Release | Modification                 |
|---------|------------------------------|
| 4.0(1)  | This command was introduced. |

#### **Usage Guidelines**

This command does not require a license.

#### Examples

This example shows how to enable the system standby manual boot:

switch# system standby manual-boot

system standby manual-boot option is enabled

switch#

| Command          | Description                             |
|------------------|-----------------------------------------|
| system hap-reset | Enables the Supervisor Reset HA policy. |

# system switchover

To switch over to the standby supervisor, use the **system switchover** command.

system switchover

**Syntax Description** This command has no arguments or keywords.

**Defaults** None

Command Modes Any command mode

SupportedUseiRoles network-admin

**Command History** 

| Release | Modification                 |
|---------|------------------------------|
| 4.0(1)  | This command was introduced. |

Usage Guidelines This con

This command does not require a license.

Examples

This example shows how to switch over to the standby supervisor:

switch# system switchover

switch#

| Command                | Description                            |
|------------------------|----------------------------------------|
| show system redundancy | Displays the system redundancy status. |

# system watchdog

To enable the watchdog feature, use the **system no watchdog** command. To disable the watchdog feature, use the **no** form of this command.

system watchdog

system no watchdog

**Syntax Description** 

This command has no arguments or keywords.

Defaults

None

**Command Modes** 

Any command mode

**SupportedUserRoles** 

network-admin network-operator vdc-admin vdc-operator

### **Command History**

| Release | Modification                 |
|---------|------------------------------|
| 4.0(1)  | This command was introduced. |

#### **Usage Guidelines**

This command does not require a license.

#### Examples

This example shows how to enable the watchdog feature:

switch# system watchdog

switch#

This example shows how to disable the watchdog feature:

switch# system no watchdog

switch#

| Command                    | Description                                                                      |
|----------------------------|----------------------------------------------------------------------------------|
| system no watchdog<br>kgdb | Prevents the system from entering the Linux KGDB debugger on a watchdog failure. |

system watchdog